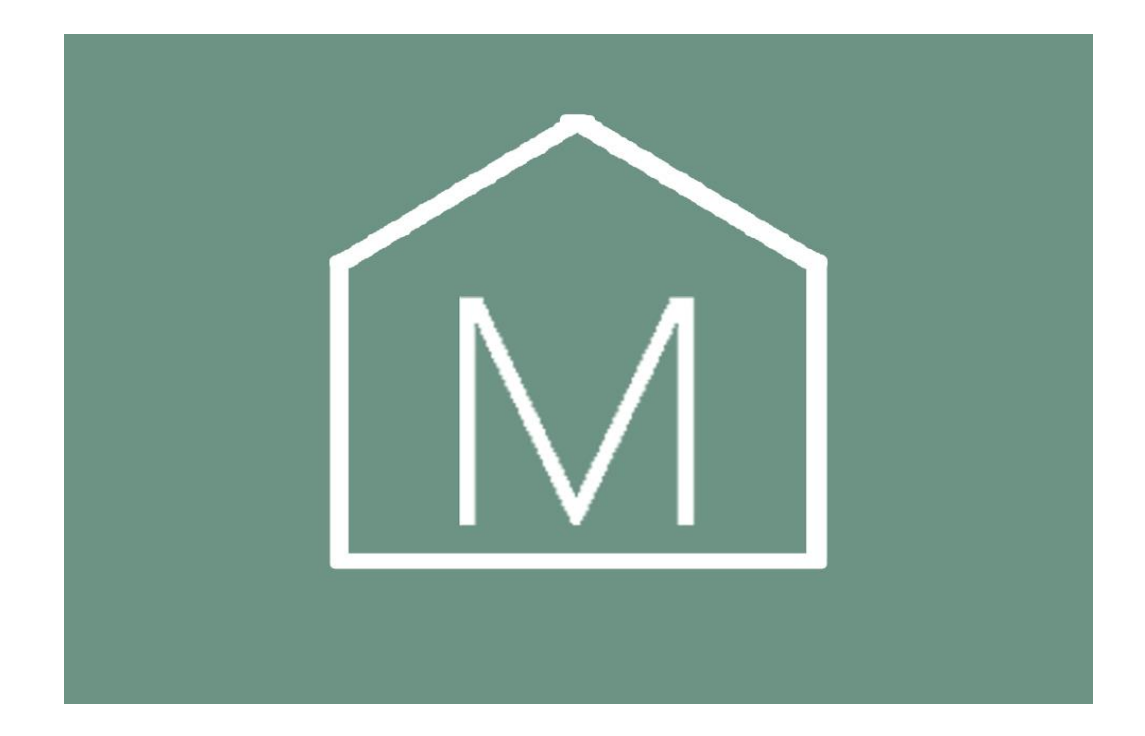

# Руководство по эксплуатации светильника Yeelight Smart Celling Light для клиентов интернет-магазина «Mi-Home»

Для обеспечения безопасной и корректной работы внимательно ознакомьтесь с настоящим руководством..

#### Руководство по эксплуатации

Благодарим за выбор светильника Yeelight Smart Celling Light. Перед началом использования продукта, пожалуйста, внимательно ознакомьтесь с настоящим руководством и правилами использования. Ввиду возможных изменений руководства производителем, приоритетную силу имеет использование реального продукта.

# Подключение к мобильному приложению

1. Отсканируйте QR-код или загрузите мобильное приложение Yeelight;

2. Потолочный светильник должен находиться во включенном состоянии, выполняйте действия руководствуясь инструкциями по использованию приложения. Убедитесь, что есть доступ к сети WI-FI и непрерывное подключение к сети Интернет.

\* Данный товар совместим с интеллектуальной платформой Міјіа, им можно управлять через приложение "Mijia", поддерживает систему MIUI, может иметь доступ и быть взаимосвязан и с другими  $\omega$   $\omega$ продуктами интеллектуальной платформы Міјіа.

# Основные элементы коммутационное устройство, соединительная деталь блокировочный переключатель Фронтальная проекция Обратная сторона основания светильника основания светильника Отверстия для крепления картриджа Отверстия для продевания шнура Крепежное отверстие для самонарезающегося винта **PA** Основание

Дюбель × 2

Винт-саморез × 2

Метрический винт Пульт дистанционного управления (не стандартная комплектация)

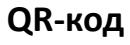

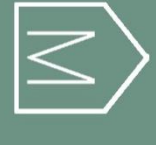

#### **Инструкция по установке**

1. Раскройте упаковку и достаньте потолочный светильник. Сдвиньте блокировочный переключатель и снимите подставку.

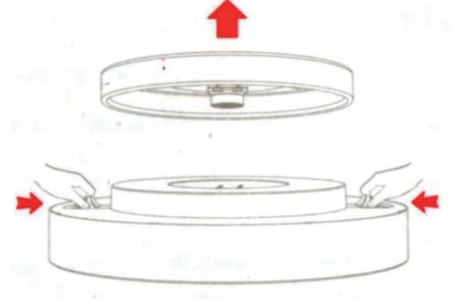

# **2. Закрепление основания**

**Способ a:** Проденьте шнур питания через отверстие для шнура. Используя самонарезающийся винт, закрепите основание на потолке. Убедитесь, что основание надёжно закреплено. (Рекомендуемый способ).

**Способ b:** Проверьте целостность двух узлов крепления соединительной коробки светильника. После проверки протяните шнур через отверстие для шнура. Используя метрические винты, закрепите основание с соединительной коробкой на потолке. Убедитесь, что основание надёжно закреплено.

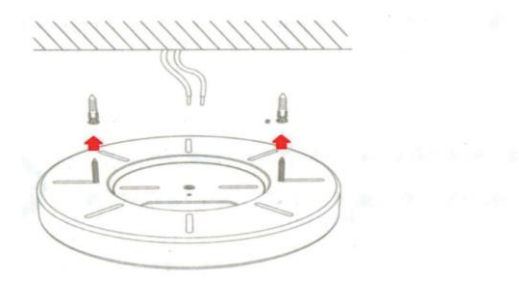

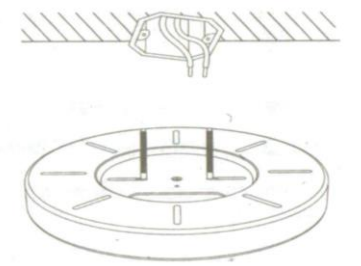

#### **3. Подсоединение шнура питания**

В соответствии с требованиями нижеследующей схемы, нужно снять изоляцию с провода на 8-9 мм.

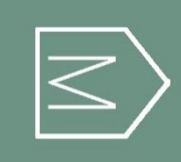

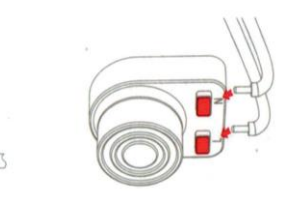

Шнур питания вставьте в отверстие клеммной колодки (перед тем как вытаскивать шнур, нужно нажать красную кнопку на клеммной колодке, и после этого вытащить его)

Присоедините шнур питания как показано на картинке. Проверьте надежность соединения.

4. Обеими руками возьмите светильник с двух сторон, не нажимая на светоиспускающую поверхность. Направьте к основанию, слегка втолкните обе стороны светильника в основание, после щелчка установка светильника завершена. Перед тем, как разжать руки, необходимо убедиться, что защелки с обеих сторон светильника полностью стали на места.

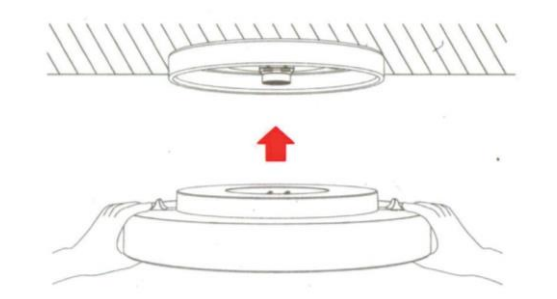

#### **Инструкция к пульту дистанционного управления**

(Пульт дистанционного управления не входит в стандартную комплектацию, его необходимо приобрести отдельно)

Для того, чтоб настроить соединение пульта с потолочным светильником Yeelight LED для использования их в одной комнате, необходимо включить потолочный светильник, в течение 60 секунд поле включения, одновременно зажмите клавиши OFF+M на пульте дистанционного управления и сразу же отпустить. Мигающая индикаторная лампа на пульте означает, что идет установка соединения. Дождитесь, пока замигает светильник, это означает, что установка соединения завершена.

# **Основные параметры**

Модель: YLXD01YL; Диапазон цветовой температуры: 2700К - 6500К; Рабочая температура: -10 - +40 °C; Диапазон рабочей влажности: 0% - 85% RH; Срок эксплуатации: около 25000 часов; Коэффициент мощности: 0.9; Номинальная мощность: 28 W; Номинальная потребляемая мощность: 220V Номинальная частота: 50/60 Гц; Поддерживает: Android 4.4, iOs 8.0 и выше; Беспроводное соединение: WI-FI IEEE 802.11 b/g/n 2.4 GHz, Bluetooth 4.2 BLE.

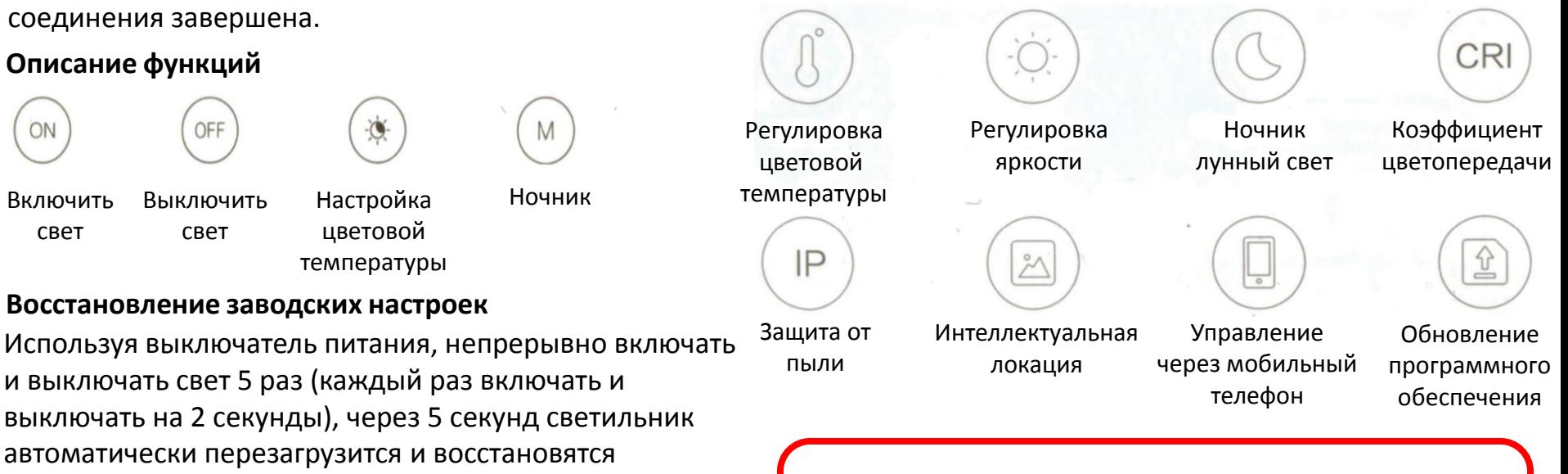

\* Если потолочный светильник используется в новой сетевой среде, необходимо восстановить заводские настройки, и, после этого, заново настроить сетевое соединение.

заводские настройки.

**Внимание!** Во избежание поражения электрическим током перед установкой необходимо отключить электропитание.

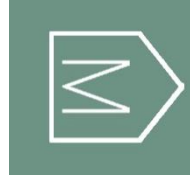

### **Особые указания по технике безопасности**

1. Перед использованием убедитесь, что электрическое напряжение соответствует рабочему напряжению данного продукта; использование неподходящего напряжения может привести к повреждению продукта или потенциально опасной ситуации;

2. Нельзя менять LED модули, нельзя разбирать продукт самостоятельно;

3. Во время работы светильник может производить тепло, нужно поддерживать конвекцию окружающего воздуха для теплоотдачи.

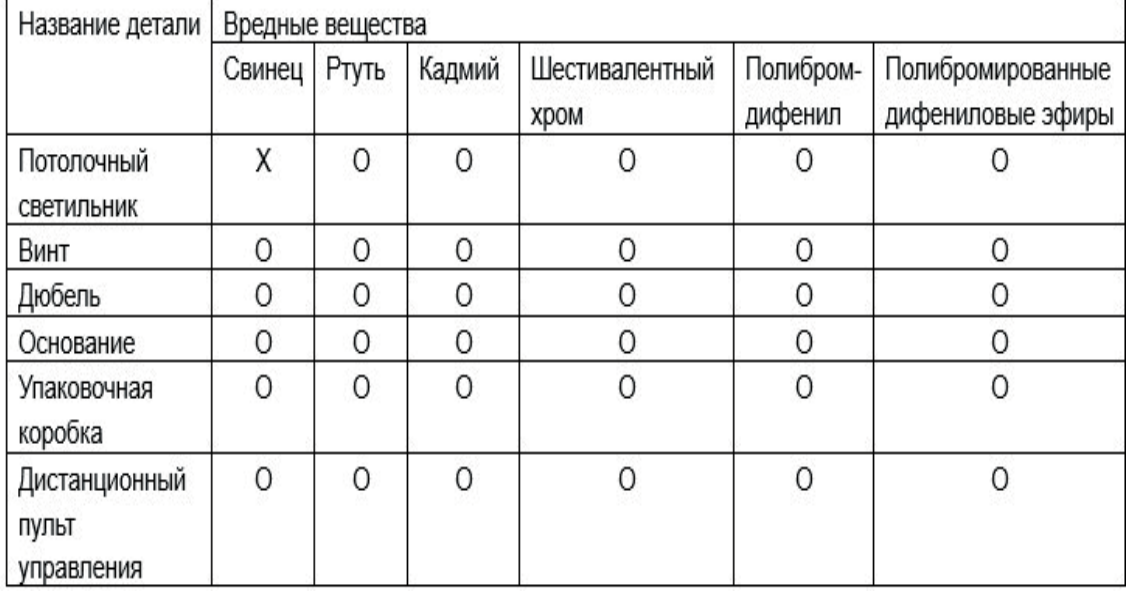

#### **Название и содержание вредных веществ в продукте**

Данная таблица составлена на основании регламента SJ/T 11364

**О:** обозначение означает, что содержание вредного вещества в данной детали ниже ограничений, указанных в регламенте GB/T 26572

**Х:** обозначение означает, что содержание вредного вещества в данной детали превышает ограничения, указанные в регламенте GB/T 26572